# Cisco PDART - een Cisco DNA Center Readiness Tool voor de Cisco Primeinfrastructuur Ī

## Inhoud

**Inleiding** Voorwaarden Vereisten Gebruikte componenten Achtergrondinformatie Vereisten gereedschap Gereedschapsuitvoering Optie 1: Draai het PDART-uitvoerbaar vanaf CLI Optie 2: De PDART uitvoeren via UBF Patch Voorbeeldrapport PDART-versies Problemen met het gereedschap

### Inleiding

Dit document beschrijft de Cisco PDART - een Cisco DNA Center readiness tool voor de Cisco Prime-infrastructuur.

## Voorwaarden

### Vereisten

Er zijn geen specifieke vereisten van toepassing op dit document.

### Gebruikte componenten

De informatie in dit document is gebaseerd op het Cisco DNA Center-platform en de Cisco Primeinfrastructuur.

De informatie in dit document is gebaseerd op de apparaten in een specifieke laboratoriumomgeving. Alle apparaten die in dit document worden beschreven, hadden een opgeschoonde (standaard)configuratie. Als uw netwerk live is, moet u zorgen dat u de potentiële impact van elke opdracht begrijpt.

## Achtergrondinformatie

De Cisco PIAD (Cisco Prime Infrastructure Cisco DNA Center Assessment & Readiness Tool) analyseert een Cisco Prime Infrastructure-implementatie en beoordeelt of Cisco DNA Center de huidige implementatie ondersteunt.

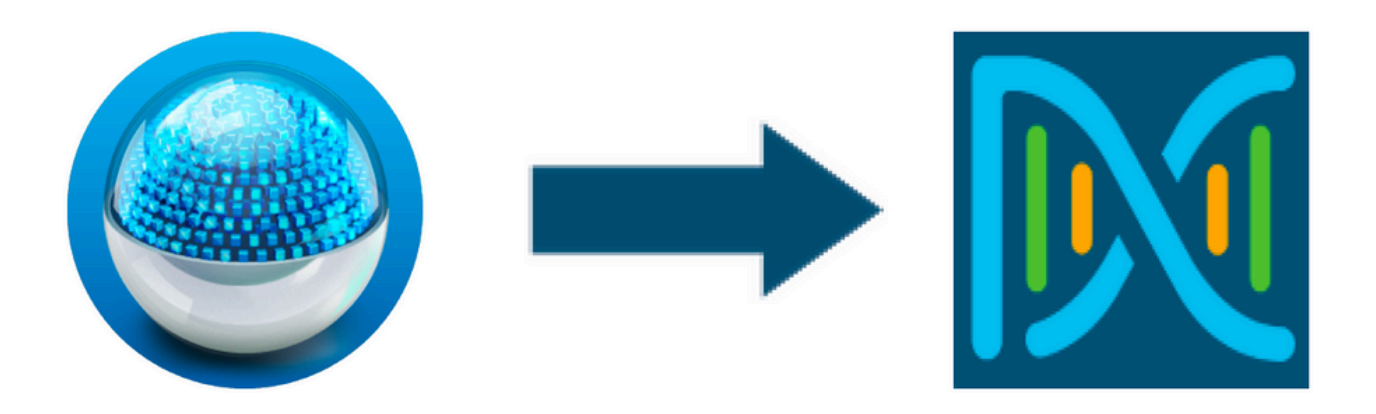

In het PDART wordt de Cisco Prime Infrastructure vanuit deze perspectieven beoordeeld:

- 1. Use Cases Deze tool kan meer dan 170 use cases automatisch controleren. Het controleert of deze Use Cases in gebruik zijn of in het verleden zijn gebruikt. Vervolgens wordt elke Use Case (alleen in gebruik/gebruikt) beoordeeld tegen het Cisco DNA Center. Het beoordeelt of deze Use Case momenteel wordt ondersteund, niet wordt ondersteund of op de roadmap voor het Cisco DNA Center. Er zijn nog eens 23 gebruikscases die handmatige verificatie vereisen en deze worden in het rapport vermeld.
- 2. Schaalparameters Met deze tool kunnen negen Schaalparameters automatisch worden gecontroleerd en wordt de schaal vergeleken met de maximale waarden die worden ondersteund voor de huidige implementatie. Vervolgens worden deze schaalparameters vergeleken met de aanbevolen schaal voor verschillende vormfactoren van Cisco DNA Center.
- 3. Rapporten Dit hulpmiddel kan de gebruikte en geplande Rapporten bepalen. Het vergelijkt deze Rapporten met die beschikbaar bij het Cisco DNA Center en beoordeelt of deze Rapporten momenteel worden ondersteund, niet worden ondersteund of op de routekaart.
- 4. Apparaatcompatibiliteit Met deze tool kunnen alle beheerde apparaten worden gedetecteerd en kan elk apparaat worden toegewezen aan de ondersteunde apparaatlijst van het Cisco DNA Center. Het beoordeelt elk apparaat op basis van de compatibiliteit van de hardware, de compatibiliteit van de software en de ondersteuning van de bestaande hardware.
- 5. Migratie Readiness Checks Deze sectie omvat tien controles die elementaire gezondheidscontroles van de Cisco Prime Infrastructure-applicatie en een analyse van bekende migratioblokkers omvatten. (Aanvullende validaties kunnen snel komen.)

De PDART is een eenvoudig te gebruiken gereedschap dat alleen-lezen is en geen impact heeft. Het vangt geen vertrouwelijke informatie of verzendt geen informatie buiten de plaatsing.

De uitvoer van het gereedschap is een**TAR GZ**bestand dat bevat:

- **PDF**Bestand een samenvattende beoordeling van de huidige implementatie van Cisco 1. Prime-infrastructuur en de koppeling met het Cisco DNA Center
- 2. **Run log**bestand bevat de logbestanden van de console
- 3. **JSON**bestand bevat het rapport in JSON-indeling

4. **Debug Log**bestand - bevat database (DB) dumps voor extra informatie over de installatie

5. **AP Log**bestand - lijst van alle access points (AP) en hun compatibiliteit

In het geval dat PDART wordt uitgevoerd via UI, is de uitvoer twee bestanden, de**TAR GZ**bestand en de**PDF**bestand.

Ingebouwde samenwerking met het team Cisco DNA Center Escalation Engineering, Sales en CX Centers TAC Engines.

## Vereisten gereedschap

- Het wordt uitgevoerd op de Cisco Prime-infrastructuur
- De CLI-optie werkt alleen met versie Cisco Prime Infrastructure 3.5 en hoger
- De UBF-optie werkt alleen met versie Cisco Prime Infrastructure 3.7 en hoger
- Het beoordeelt de implementatie voor 2.3.3.x release van het Cisco DNA Center
- Als u meerdere Cisco Prime-implementaties hebt, moet PDART bij elke implementatie worden uitgevoerd
- Het moet worden uitgevoerd als user root (een vereiste voor PDART-uitvoering van alleen CLI)
- Als de implementatie van Cisco Prime Infrastructure een HA-paar is (functie Hoge beschikbaarheid geconfigureerd), dan zijn deze procedures [hier gedetailleerd](/content/en/us/td/docs/net_mgmt/prime/infrastructure/3-10/admin/cisco_prime_infrastructure_3_10_admin_guide/configure_high_availability.html#con_1282739) voor de installatie van de PDART UBF (een vereiste voor de uitvoering van PDART van UBF alleen).

### Gereedschapsuitvoering

U kunt het gereedschap op twee manieren uitvoeren:

### Optie 1: Draai het PDART-uitvoerbaar vanaf CLI

Stap 1. Kopieer het uitvoerbare bestand **pdart**van Google naar elke directory op de Cisco Primeinfrastructuur. De nieuwste versie van de PDART uitvoerbaar is beschikbaar op deze locatie: <https://github.com/CiscoDevNet/PDART/>.

Er zijn twee manieren om het bestand te kopiëren:

a) Een bestandsoverdrachttool zoals Filezilla of WinSCP

b) Als de Cisco Prime Infrastructure internetconnectiviteit heeft, gebruikt u deze opdracht om het bestand te downloaden:

```
wget --no-check-certificate https://github.com/CiscoDevNet/PDART/raw/main/pdart
Voorbeeld:
```
[root@pi ~]# wget --no-check-certificate https://github.com/CiscoDevNet/PDART/raw/main/pdart --2021-07-16 00:23:44-- https://github.com/CiscoDevNet/PDART/raw/main/pdart Resolving github.com (github.com)... 140.82.113.3 Connecting to github.com (github.com)|140.82.113.3|:443... connected. HTTP request sent, awaiting response... 302 Found Location: https://raw.githubusercontent.com/CiscoDevNet/PDART/main/pdart [following]

```
--2021-07-16 00:23:44-- https://raw.githubusercontent.com/CiscoDevNet/PDART/main/pdart
Resolving raw.githubusercontent.com (raw.githubusercontent.com)... 185.199.109.133,
185.199.108.133, 185.199.111.133, ...
Connecting to raw.githubusercontent.com (raw.githubusercontent.com)|185.199.109.133|:443...
connected.
HTTP request sent, awaiting response... 200 OK
Length: 14545120 (14M) [application/octet-stream]
Saving to: 'pdart'
100%[===========================================================================================
================================================================================================
==================>] 14,545,120 11.2MB/s in 1.2s
2021-07-16 00:23:45 (11.2 MB/s) - 'pdart' saved [14545120/14545120]
[root@pi ~]#
```
Stap 2. Wijzig het bestand in een uitvoerbaar bestand.

[root@pi ~]# chmod 755 pdart Voer de**Linux file**opdracht om ervoor te zorgen dat u uitvoerbaar en een 'ls -l' heeft om te controleren of de**chmod**opdracht heeft de hoofdgebruiker toegestaan het bestand uit te voeren**pdart**.

file pdart ls -l pdart Voorbeeld:

```
[root@pi ~]# file pdart
pdart: ELF 64-bit LSB executable, x86-64, version 1 (SYSV), dynamically linked (uses shared
libs), for GNU/Linux 2.6.32, BuildID[sha1]=294d1f19a085a730da19a6c55788ec08c2187039, stripped
[root@pi ~]#
[root@pi ~]# ls -l pdart
-rwxr-xr-x. 1 root root 14545120 Jul 16 00:23 pdart
[root@pi ~]#
```
Stap 3. Eén opdracht om het bestand vanuit CLI uit te voeren (zorg ervoor dat u ingelogd bent als gebruiker 'root').

 ./pdart Voorbeelduitvoer van CLI:

[root@pi ~]# ./pdart

```
####################################################
### ###
### Welcome to Cisco PDART ###
### version: 1.05 ###
### ###
####################################################
##
## Script Start Time: 2022-06-21_14:25:35
##
```

```
##
## Initiating Platform Checks ...
##
```

```
...
```

```
######
##
## All Checks completed, building the PDF ...
##
## Summary page built, working on the pages with the details...
## Report built for - Device compatibility checks...
## Report built for - Scale checks...
## Report built for - Use Case checks...
## Report built for - Reporting checks...
## Report built for - Platform checks...
##
## Script End Time: 2022-06-21_14:29:33
##
******
Cisco PDART Tool has successfully completed.
PDF report, run logs and a json of the results can be found at:
PDART tarfile - /localdisk/defaultRepo/pdart.d/PDART_2022-06-21_14-25-35.tar.gz
```
[root@pi ~]#

Stap 4. Eén enkele**TAR GZ**bestand wordt gemaakt door het gereedschap en is beschikbaar op de locatie**/localdisk/defaultRepo/pdart.d/**. Het bestand kan uit Prime gekopieerd worden met behulp van Filezilla of WinSCP. Het**TAR GZ**bestand kan vóór of na de kopie worden verwijderd.

Met deze opdracht wordt het bestand op uw Cisco Prime-infrastructuur gedeactiveerd (een optionele stap).

[root@pi ~]# tar -xvf PDART\_2022-06-21\_14-25-35.tar.gz PDART\_report\_2022-06-21\_14-25-35.pdf PDART\_results\_2022-06-21\_14-25-35.json PDART\_runlog\_2022-06-21\_14-25-35.log PDART\_aps\_2022-06-21\_14-25-35.json PDART\_debuglog\_2022-06-21\_14-25-35.log [root@pi ~]#

#### Optie 2: De PDART uitvoeren via UBF Patch

PDART kan via de UI worden uitgevoerd met behulp van deze methode. Het uitvoerbare PDART maakt deel uit van een patchbestand**Updated Bundle File**(UBF) dat moet worden gedownload van Cisco.com, geüpload naar uw Prime Instance en vervolgens geïnstalleerd. De geloofsbrieven van de wortel zijn geen vereiste voor deze optie. Dit zijn de gedetailleerde stappen:

Stap 1. Identificeer uw softwareversie en download de UBF die overeenkomt met Cisco.com.

Download het bestand dat begint met**DNACAssessmentReadiness\_**(CCO-aanmelding is vereist om het bestand te downloaden).

3.10.1 —> <https://software.cisco.com/download/home/286329246/type/284272933/release/3.10.1>

- 3.9.1 —> <https://software.cisco.com/download/home/286326052/type/284272933/release/3.9.1>
- 3.8.1 —> <https://software.cisco.com/download/home/286325039/type/284272933/release/3.8.1>

3.7.1 —> <https://software.cisco.com/download/home/286324413/type/284272933/release/3.7.1>

#### Hier is een afbeelding van 3.8.1:

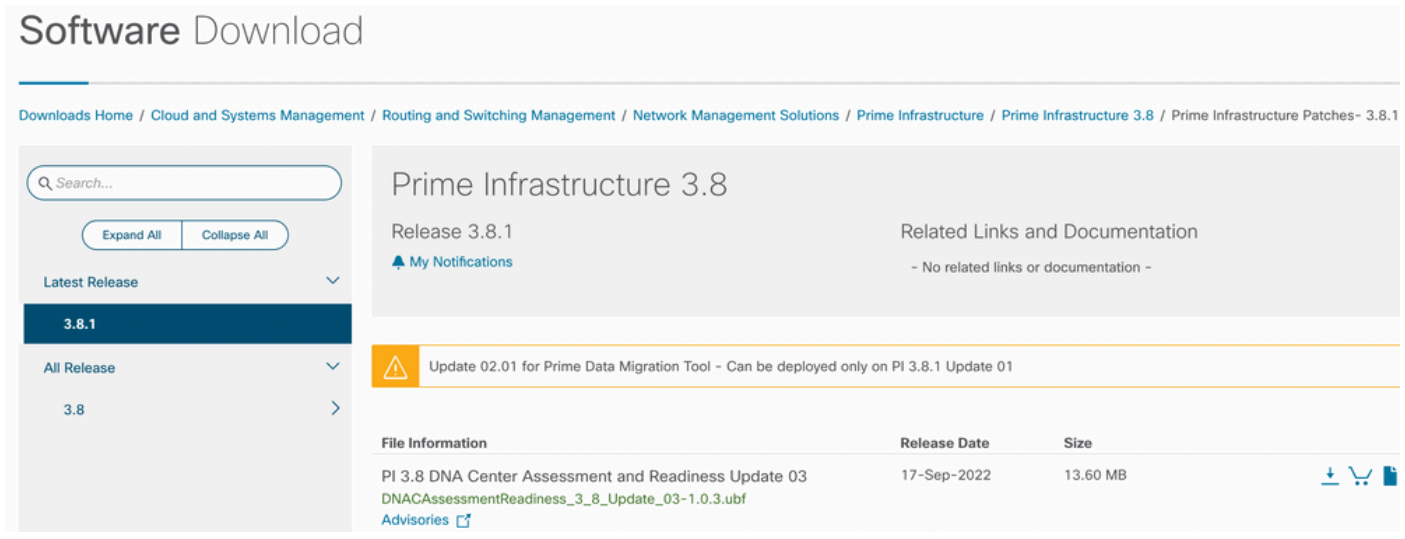

Primeubf381

Stap 2. Upload de**UBF**bestand van uw lokale systeem en installeer dit (Cisco Prime Reload vereist).

Nadat het bestand naar het lokale systeem is gedownload, verschijnt het**UBF**bestand kan worden geüpload en geïnstalleerd via de UI. Ga vanuit het hoofdmenu naar de pagina Software Update. Klik**Administration > Licenses and Software Updates > Software Update**.

Klik**Upload**om het**UBF**Bestand naar Cisco Prime.

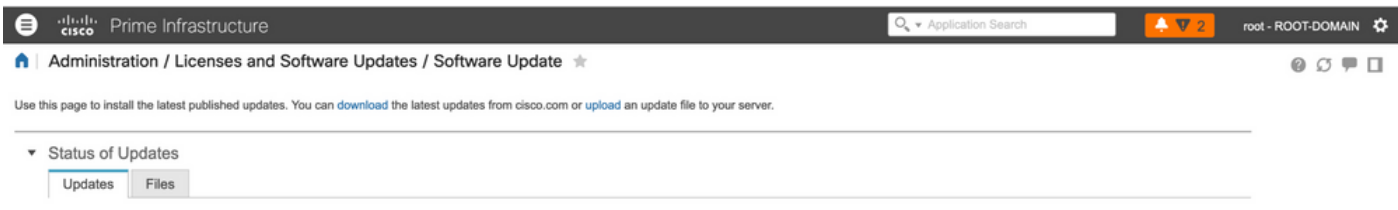

Blader door de lokale computer om de gewenste software te kiezen.**UBF**bestand en klik op**Ok**.

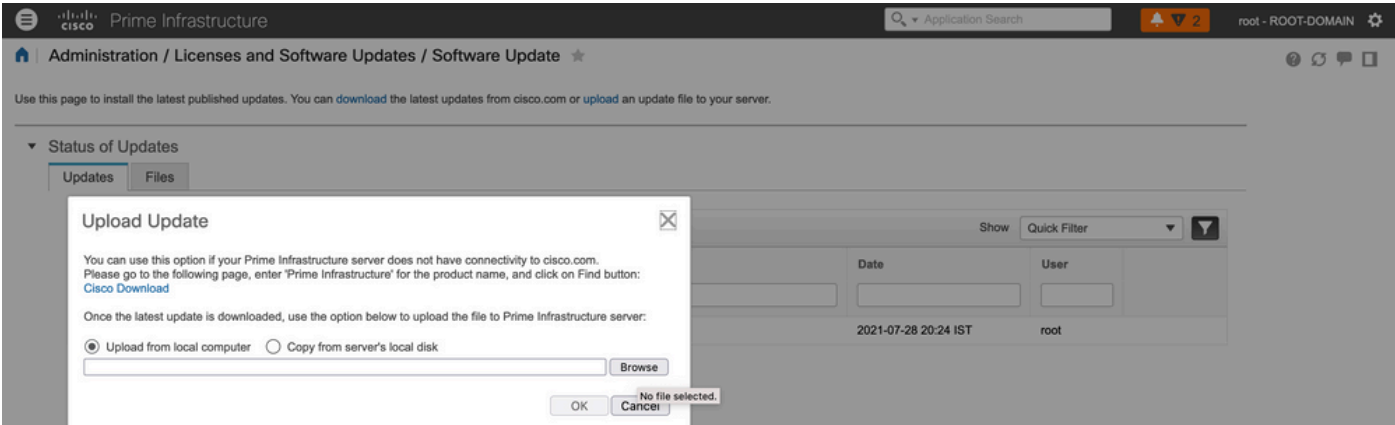

#### Klik na het uploaden van het bestand op de**Install**om de UBF te installeren.

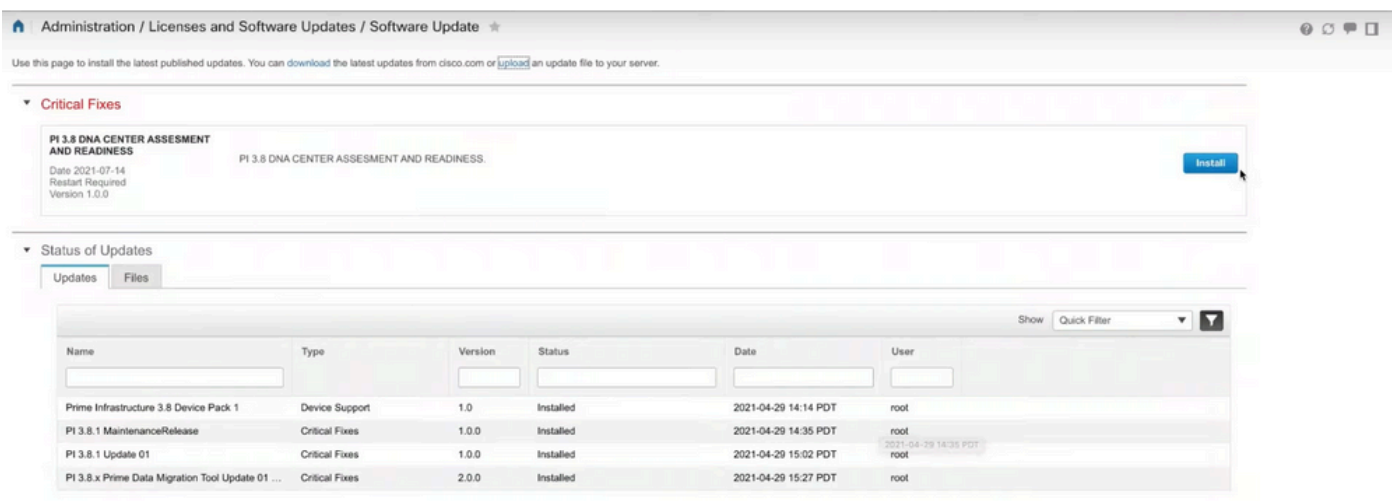

Klik**Yes**in het pop-upvenster om Cisco Prime opnieuw te starten en de UBF te installeren.

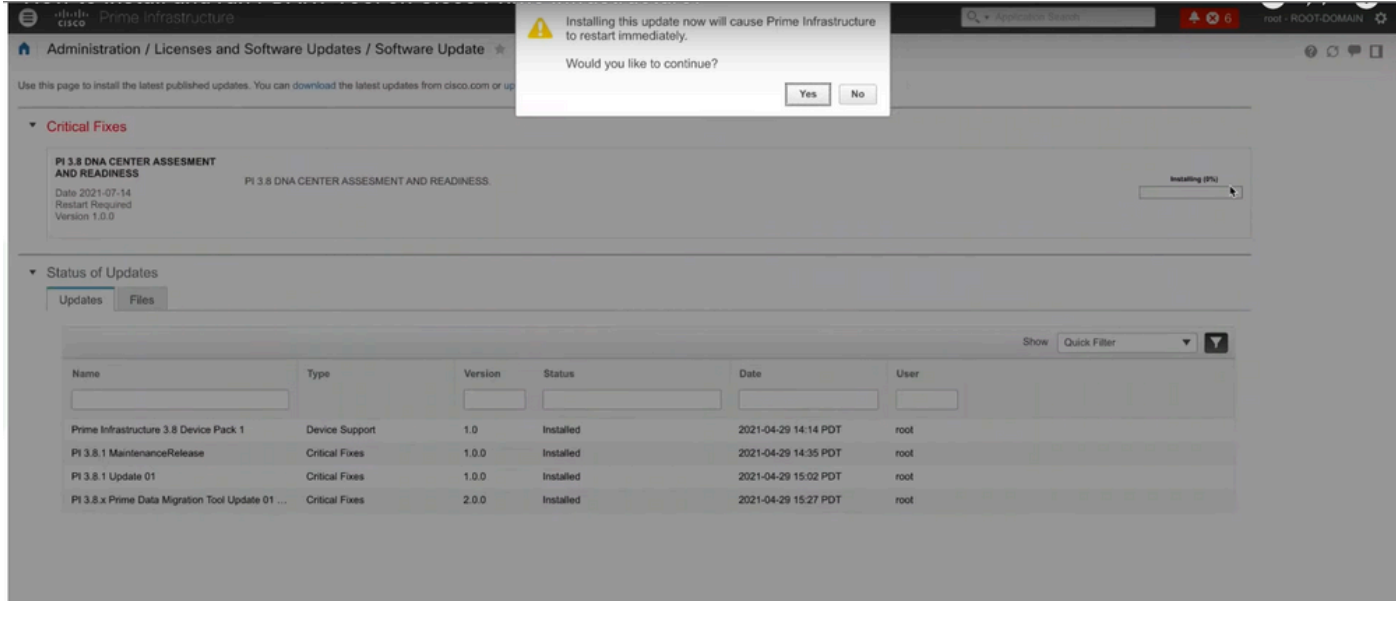

Cisco Prime start opnieuw op en is 15 tot 30 minuten buiten bedrijf.

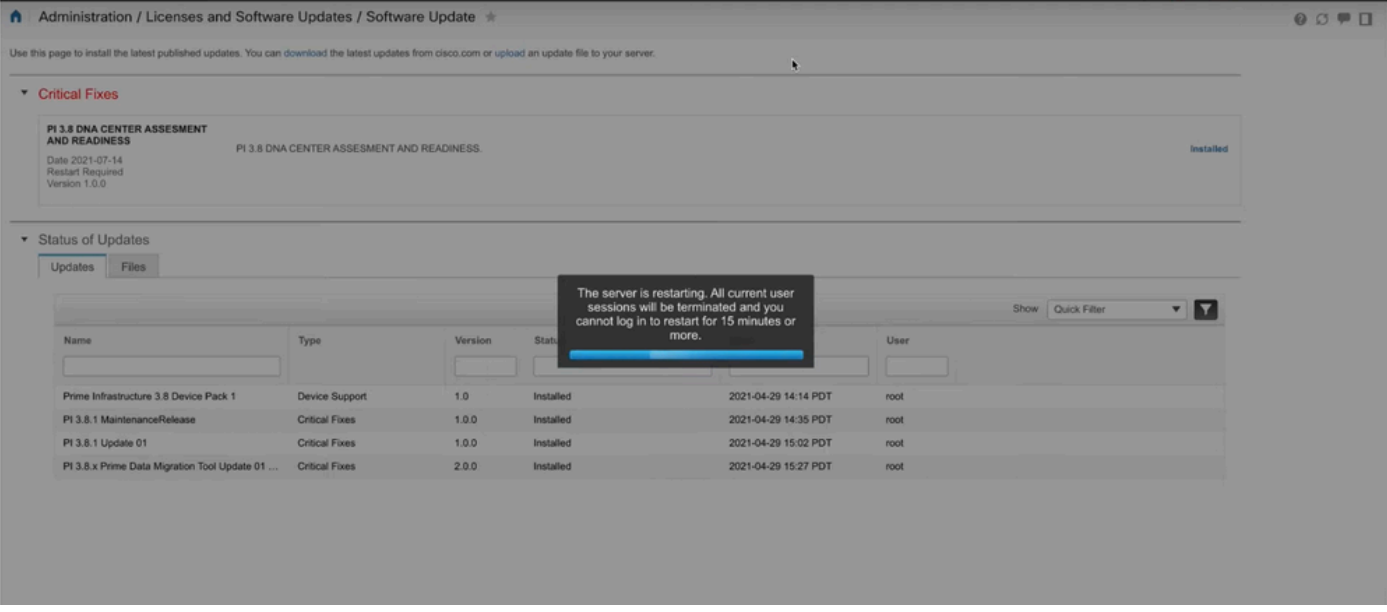

Stap 3. Navigeer naar het PDART-scherm en voer vanaf hier PDART uit.

Wanneer de UBF is geïnstalleerd, navigeer dan naar deze URL die de PDART-hoofdpagina weergeeft. Klik**RUN PDART TOOL**om PDART uit te voeren.

https://<Cisco Prime IP Address>/webacs/pdart.jsp Dit scherm neemt u mee door de uitvoering van PDART:

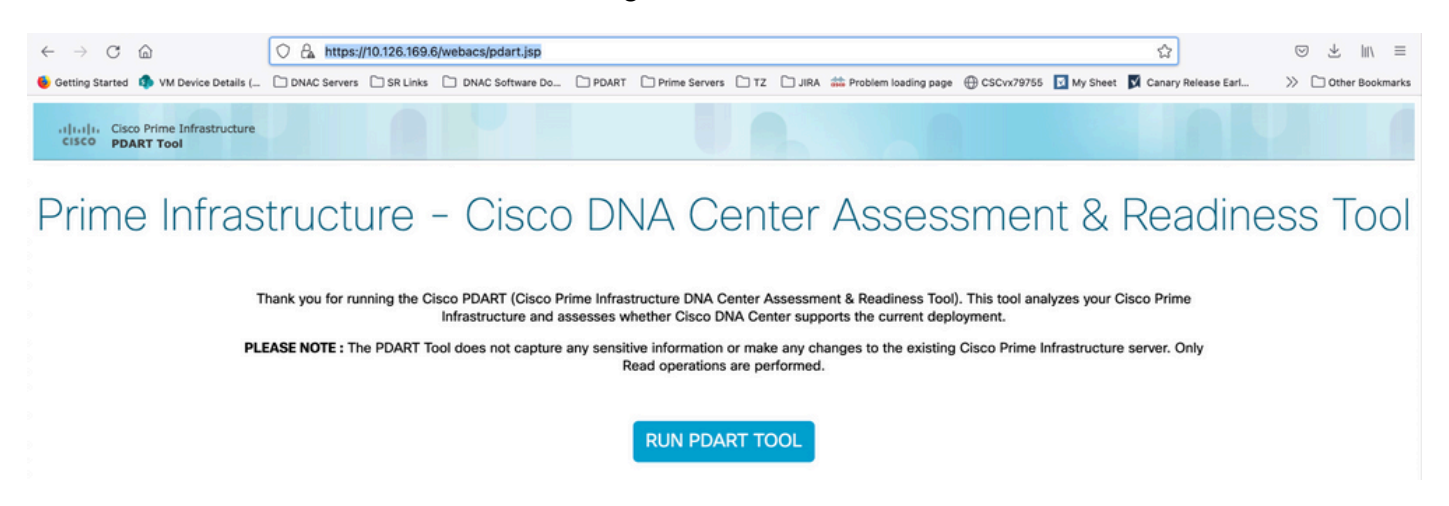

PDART duurt in de meeste gevallen ongeveer 3-5 minuten, maar in een geschaalde installatie kan het tot 10 minuten duren om te voltooien.

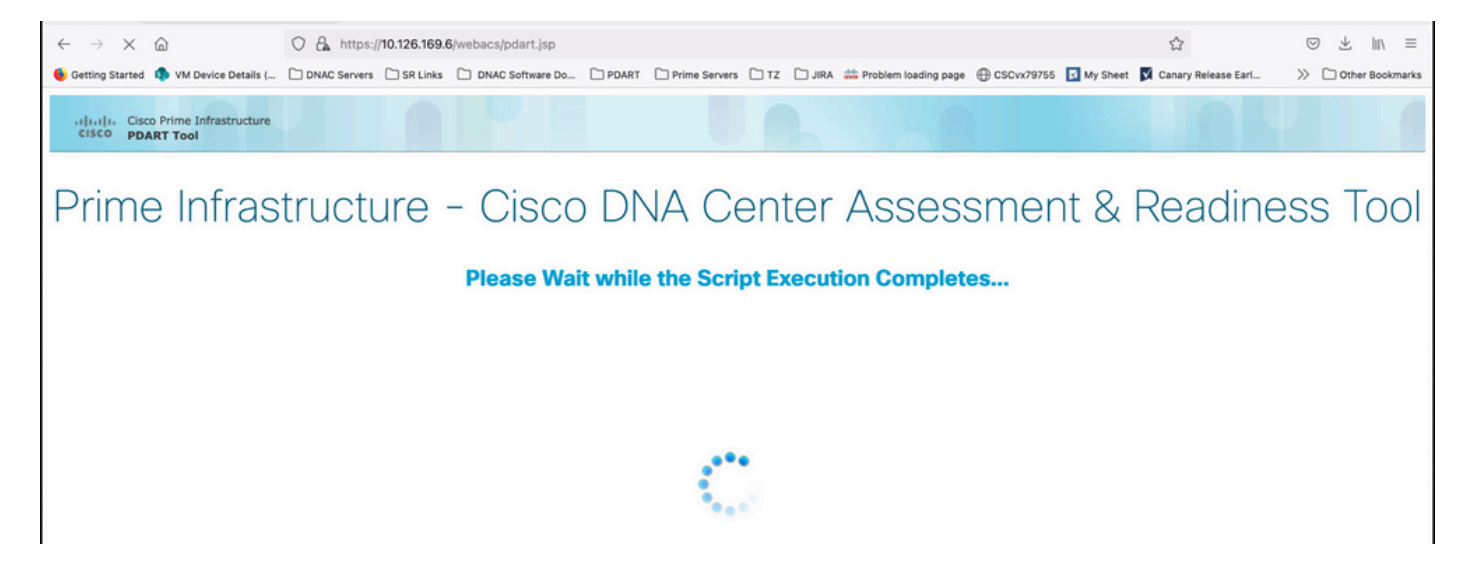

Deze opties verschijnen zodra PDART de uitvoering heeft voltooid.

Klik**Download PDART Report**om het PDF-rapport te bekijken of op de**Back to Main Page**, om terug te gaan naar de hoofdpagina om PDART opnieuw te starten.

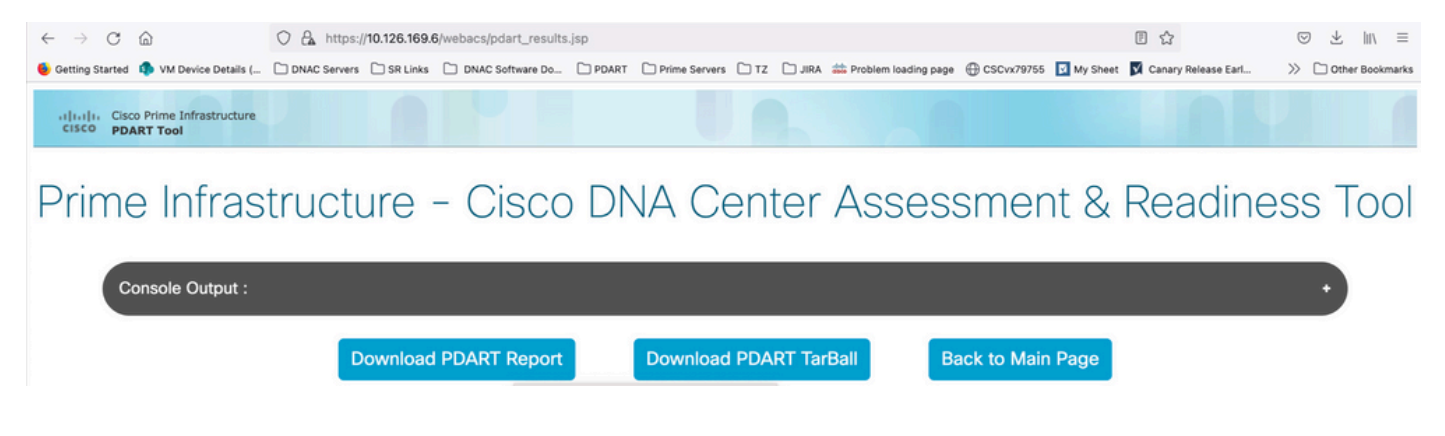

### Voorbeeldrapport

De afbeelding bevat de eerste pagina van het rapport, een samenvatting van alle uitgevoerde controles. De volgende pagina's bevatten meer informatie over de uitgevoerde controles.

# **Cisco PDART Results - v1.05**

The Cisco PDART (Cisco Prime Infrastructure DNA Center Assessment & Readiness Tool) analyzes your Cisco Prime Infrastructure and assesses whether Cisco DNA Center supports the current deployment. It summarizes the deployment in this report and performs certain health checks, without affecting any of the devices. This PDF is auto generated by the tool and summarizes all the checks. No sensitive information is captured. Thank you for running it, please reach out to pdart-tool-support@cisco.com for any feedback.

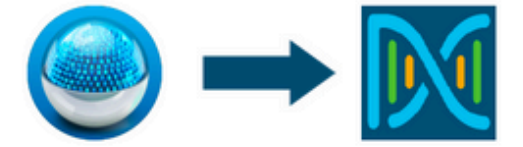

## **Cisco DNA Center Ready**

Current Cisco Prime Infrastructure Version : 3.9.0

Recommended Cisco DNA Center Version: 2.2.3.x

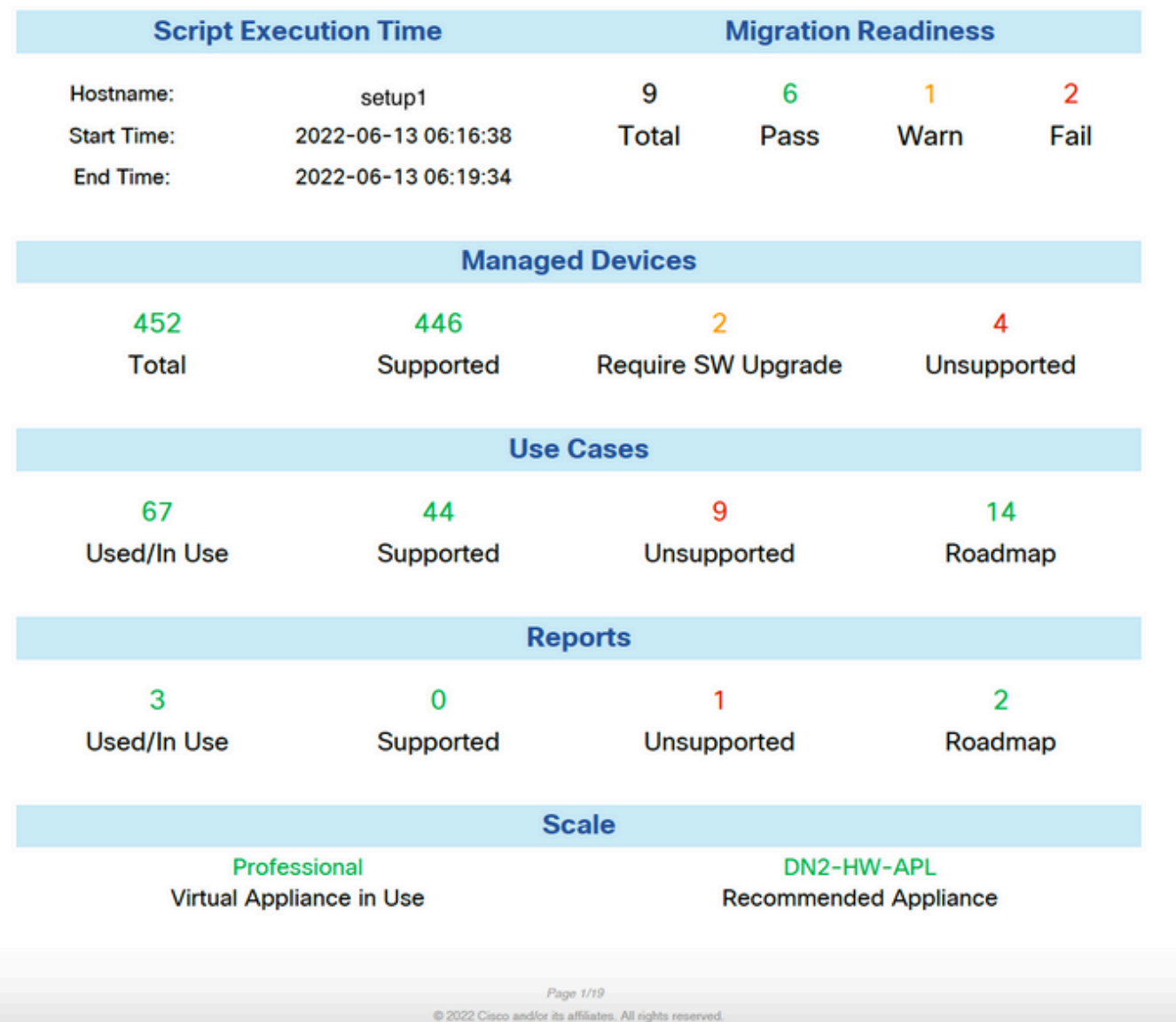

### PDART-versies

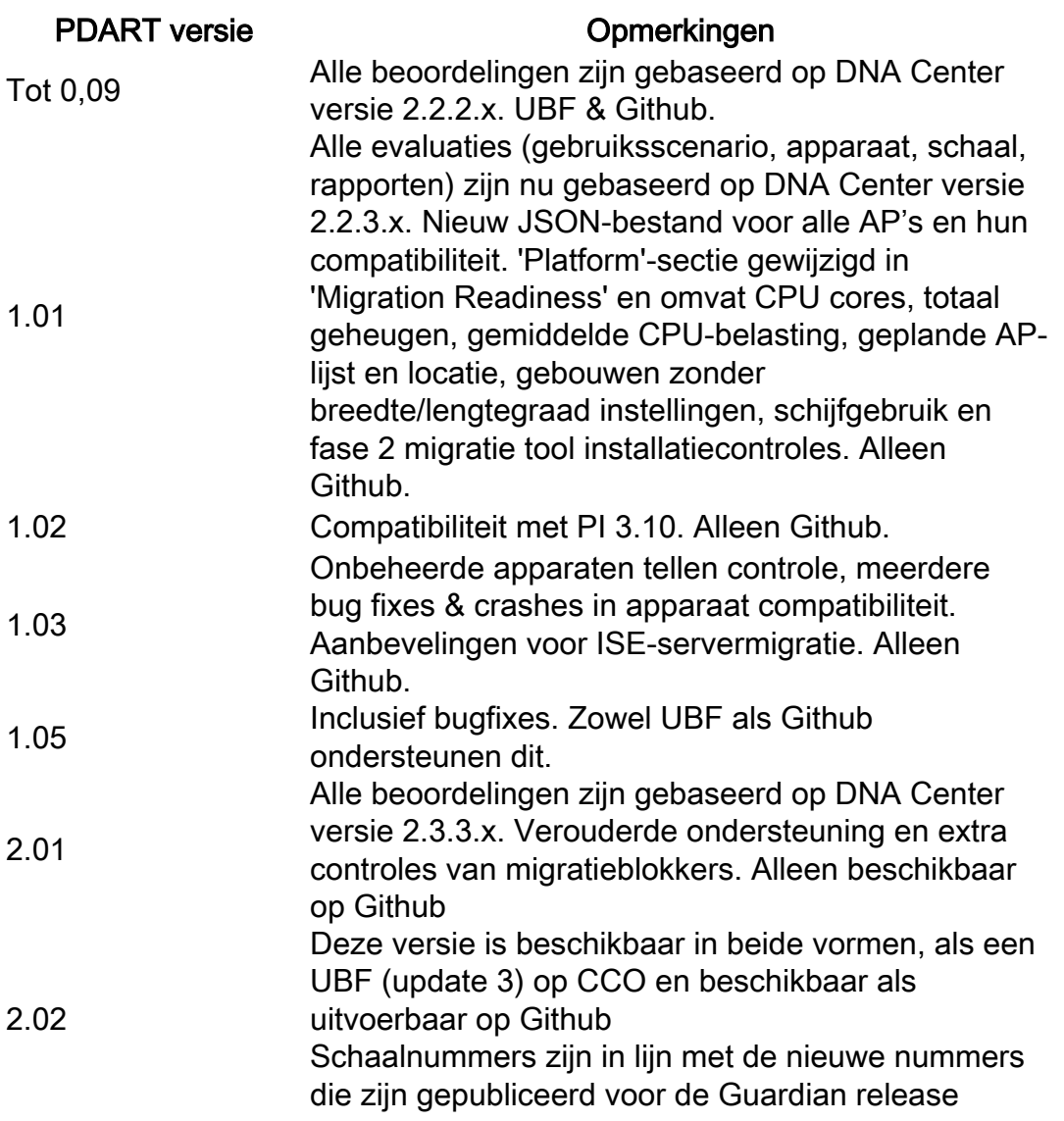

### Problemen met het gereedschap

Neem contact op met [pdart-tool-support@cisco.com](mailto:pdart-tool-support@cisco.com) voor assistentie met de tool.

Als het PDART-bestand is gedownload naar Cisco Prime, maar niet wordt uitgevoerd, moet u de uitvoer van deze bestanden delen**Linux**opdrachten:

file pdart ls -l pdart log files in /localdisk/defaultRepo/pdart.d/ tool run logs seen on screen (in case of CLI version)

Als PDART niet via de UI kan worden uitgevoerd, dan deelt u het scherm en eventuele mislukte logs.

#### Over deze vertaling

Cisco heeft dit document vertaald via een combinatie van machine- en menselijke technologie om onze gebruikers wereldwijd ondersteuningscontent te bieden in hun eigen taal. Houd er rekening mee dat zelfs de beste machinevertaling niet net zo nauwkeurig is als die van een professionele vertaler. Cisco Systems, Inc. is niet aansprakelijk voor de nauwkeurigheid van deze vertalingen en raadt aan altijd het oorspronkelijke Engelstalige document (link) te raadplegen.